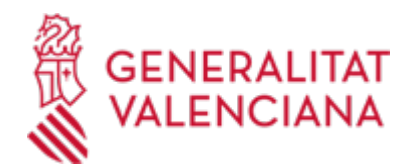

**Z - Solicitud general de iniciación y tramitación TELEMÁTICA de procedimientos de la Conselleria de Innovación, Industria, Comercio y Turismo. (Trámite a utilizar EXCLUSIVAMENTE cuando no exista uno específico en la Sede electrónica de la Generalitat) (18492 / SIA: 223766)**

### **Organismo**

Conselleria de Innovación, Industria, Comercio y Turismo

### **Estado**

Abierto

### **Plazo de solicitud**

Abierto

# **INFORMACIÓN BÁSICA**

# **¿QUÉ ES Y PARA QUÉ SIRVE?**

En la relación Administración Pública - ciudadanía se hace necesario que la persona interesada pueda dirigirse a los órganos administrativos:

- en la iniciación de un procedimiento

- en la instrucción del mismo: subsanación de errores, presentación de pruebas, documentación anexa, alegaciones, etc.

- en la renuncia de derechos, en el desistimiento de solicitud
- en la fase de ejecución del procedimiento
- en la interposición de recursos

De acuerdo con ello, este trámite TELEMÁTICO puede utilizarse por las personas interesadas para la presentación de solicitudes ante la CONSELLERIA DE INNOVACIÓN, INDUSTRIA, COMERCIO Y TURISMO exclusivamente cuando en la Sede Electrónica de la Generalitat Valenciana no se haya habilitado un procedimiento electrónico específico\* para el trámite o actuación de que se trate.

### IMPORTANTE:

\* Si existe un procedimiento electrónico específico de presentación telemática para el trámite o actuación a realizar, las personas interesadas deberán necesariamente utilizarlo para relacionarse con la Administración.

\*\* Éste es el trámite telemático general y subsidiario ÚNICAMENTE DE los órganos superiores, directivos y servicios centrales y territoriales DE la Conselleria de Innovación, Industria, Comercio y Turismo.

- La Agencia Valenciana de la Innovación (AVI), el Instituto Valenciano de Competitividad Empresarial (IVACE) y Turisme Comunitat Valenciana (TCV) [entidades del sector público adscritas y dependientes de dicha Conselleria], disponen de sus propios trámites telemáticos de solicitud general, que se detallan y enlazan en el apartado "Información básica > Procedimientos relacionados" de este trámite.

- Y las demás Consellerias y entidades de la Generalitat Valenciana también cuentan con sus respectivos trámites telemáticos de solicitud general, localizables y accesibles desde la Guía Prop y la Sede Electrónica.

## **INTERESADOS**

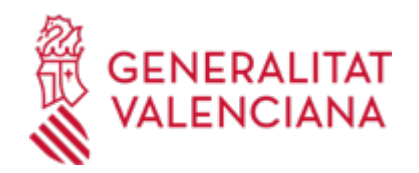

Personas físicas y jurídicas, titulares de derechos o intereses legítimos individuales o colectivos, con capacidad de obrar ante las Administraciones Públicas, con arreglo a lo establecido por la ley, que quieran o deban (según proceda) realizar de manera electrónica un trámite o actuación ante la CONSELLERIA DE INNOVACIÓN, INDUSTRIA, COMERCIO Y TURISMO y aún no se haya habilitado un procedimiento telemático específico para ello.

\* Importante: para realizar TRÁMITES TELEMÁTICOS ante la Administración de la Generalitat Valenciana actuando en representación de otra persona (física o jurídica) sin utilizar un certificado electrónico de representante, la persona representada debe inscribir previamente esa representación en el REGISTRO DE REPRESENTANTES de la ACCV, o bien en el REGISTRO ELECTRÓNICO DE APODERAMIENTOS de la Administración General del ESTADO, cuya respectiva información está disponible en el apartado "Enlaces" de este trámite.

Sin esa inscripción previa o sin un certificado electrónico de representante no puede realizarse el trámite telemático en representación de otra persona.

## **NORMATIVA GENERAL**

· [Normativa] Decreto 191/2014, de 14 de noviembre, del Consell, por el que se regula la atención a la ciudadanía, el registro de entrada y salida de escritos y la ordenación de las oficinas de registro en la Administración de la Generalitat (DOGV núm. 7406, de 19/11/2014).

<https://dogv.gva.es/es/eli/es-vc/d/2014/11/14/191/spa>

· [Normativa] Ley 39/2015, de 1 de octubre, del Procedimiento Administrativo Común de las Administraciones Públicas (BOE núm. 236, de 02/10/2015).

<https://www.boe.es/eli/es/l/2015/10/01/39/con>

## **ENLACES**

· Página web de la Conselleria de Innovación, Industria, Comercio y Turismo

<https://cindi.gva.es/es/>

· Preguntas frecuentes en materia de tramitación telemática - Sede Electrónica de la Generalitat Valenciana <https://sede.gva.es/es/preguntes-frequents>

· Ayuda\_Soporte\_FORMULARIO DE PROBLEMAS TÉCNICOS durante la tramitación telemática <https://sede.gva.es/es/formulari-problemes-tecnics>

· Registro de Representantes de la ACCV

[https://www.gva.es/es/inicio/procedimientos?id\\_proc=G17168](https://www.gva.es/es/inicio/procedimientos?id_proc=G17168)

· Registro Electrónico de Apoderamientos de la Administración General del Estado

[https://sede.administracion.gob.es/PAG\\_Sede/ServiciosElectronicos/RegistroElectronicoDeApoderamientos.h](https://sede.administracion.gob.es/PAG_Sede/ServiciosElectronicos/RegistroElectronicoDeApoderamientos.html#2) [tml#2](https://sede.administracion.gob.es/PAG_Sede/ServiciosElectronicos/RegistroElectronicoDeApoderamientos.html#2)

· Carpeta Ciudadana

<https://www.tramita.gva.es/cdc/login.html?idioma=es>

· Preguntas frecuentes sobre Carpeta Ciudadana <https://sede.gva.es/es/faqs/carpeta-ciutadana>

# **DUDAS SOBRE LA TRAMITACIÓN TELEMÁTICA**

# **Dudas del trámite**

· [prop@gva.es](mailto:prop@gva.es)

**Problemas informáticos**

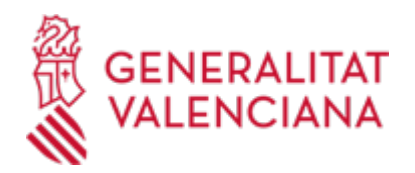

### · [Formulario de consulta](https://sede.gva.es/es/formulari-problemes-tecnics)

## **PROCEDIMIENTOS RELACIONADOS**

### **PROCEDIMIENTOS**

- Z- Solicitud general de iniciación y tramitación TELEMÁTICA de procedimientos de Turismo Comunitat Valenciana. (Trámite a utilizar EXCLUSIVAMENTE cuando no exista uno específico en la Sede electrónica de la Generalitat). (19786 / SIA: 1814054)
- Z Solicitud general de iniciación y tramitación TELEMÁTICA de procedimientos del Instituto Valenciano de Competitividad Empresarial, IVACE. (Trámite a utilizar EXCLUSIVAMENTE cuando no exista uno específico en la Sede electrónica de la Generalitat). (20976 / SIA: 2306369)
- Z Solicitud general de iniciación y tramitación TELEMATICA de procedimientos de la Agencia Valenciana de Innovación (AVI). (Trámite a utilizar EXCLUSIVAMENTE cuando no exista uno específico en la Sede electrónica de la Generalitat). (19454 / SIA: 1017745)

### **SOLICITUD**

## **PLAZO DE PRESENTACIÓN**

Durante todo el año.

## **FORMULARIOS Y DOCUMENTACIÓN**

Junto con el formulario web de datos generales del trámite telemático, las personas interesadas podrán/deberán adjuntar la solicitud y demás documentación necesaria para la iniciación/tramitación del procedimiento\*.

(Todo ello según lo establecido en la normativa que lo regule o, en su caso, la que sea requerida por la Administración al ciudadano/a o la que la persona interesada considere de oportuna presentación).

\* IMPORTANTE: éste es un trámite telemático general a utilizar EXCLUSIVAMENTE cuando en la Sede electrónica de la Generalitat Valenciana no exista un trámite telemático específico para el procedimiento o la actuación a realizar.

· SOLICITUD GENERAL (<https://siac-front.gva.es/siac-front/public/descarga/es/F115573>)

· MODELO DE CONFORMIDAD DE SUBVENCIÓN DE CONCESIÓN DIRECTA [\(https://siac-front.gva.es/siac](https://siac-front.gva.es/siac-front/public/descarga/es/F149558)[front/public/descarga/es/F149558](https://siac-front.gva.es/siac-front/public/descarga/es/F149558))

### **FORMA DE PRESENTACIÓN**

### **Telemática**

1. Para la presentación telemática, la persona (física o jurídica) debe disponer de un sistema de firma electrónica reconocida o cualificada y avanzada basado en certificados electrónicos reconocidos o cualificados de firma electrónica expedidos por prestadores incluidos en la «Lista de confianza de prestadores de servicios de certificación». Entre estos sistemas se admiten:

- El DNIe (DNI electrónico), los certificados emitidos por la FNMT (Fábrica Nacional de Moneda y Timbre) y los certificados de persona jurídica, empleado público o persona física emitidos por la ACCV (Autoritat de

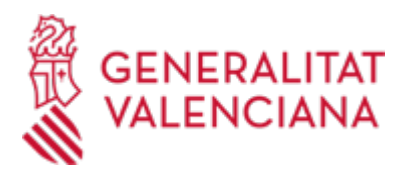

Certificació de la Comunitat Valenciana)

- El sistema Clave-firma del Estado únicamente para las personas físicas (por tanto, quedan excluidas las personas jurídicas: empresas, ayuntamientos, entidades)

- Y, en general, todos los aceptados por la Plataforma @firma

Más información en: https://sede.gva.es/es/sistemes-d-identificacio-i-signatura-acceptat

2. Para realizar trámites POR VÍA TELEMÁTICA ante la Administración de la Generalitat Valenciana actuando en representación de otra persona (física o jurídica) sin utilizar un certificado electrónico de representante, la persona representada debe inscribir previamente esa representación en el REGISTRO DE REPRESENTANTES de la ACCV, o bien en el REGISTRO ELECTRÓNICO DE APODERAMIENTOS de la Administración General del ESTADO, cuya respectiva información está disponible en el apartado "Enlaces" de este trámite.

Sin esa inscripción previa, además de no quedar acreditada su representación, no se recibirá nada en la Carpeta Ciudadana de la persona presentadora.

3. Haciendo clic en SOLICITUD PRESENTACIÓN AUTENTICADA (en color rojo más abajo y también al inicio de este trámite), accederá al trámite telemático, que le permitirá:

- En el paso 2 – RELLENAR: cumplimentar y firmar digitalmente el formulario web de datos generales, en cuyo apartado F (órgano al que se dirige), todos sus campos son obligatorios y:

. En el campo "Servicio Territorial" hay que seleccionar una de las opciones existentes en su desplegable: Servicios Centrales (Direcciones Generales), Alicante, Castellón y Valencia).

. El campo "Materia" ha de cumplimentarse seleccionando una de las opciones de su desplegable, para indicar la temática de la solicitud y que pueda ser identificada y redirigida correctamente al Servicio Central o Territorial indicado.

- En el paso 3 – DOCUMENTAR: anexar la documentación que quiera/deba presentar, teniendo en cuenta que:

. En los apartados de este trámite de la Guía Prop denominados "Solicitud > Documentación > Impresos Asociados" y "Formularios" dispone de un modelo normalizado y rellenable de impreso de solicitud general.

Y en la opción "Otros documentos" del trámite telemático pueden anexarse los restantes documentos (exigidos por el procedimiento o que se consideren oportunos), incluido el justificante de pago de la tasa que, en su caso, se exija.

. Es recomendable que reúna todos los documentos a anexar y los cumplimente, firme y guarde electrónicamente en su ordenador, de modo que posteriormente pueda incorporarlos en el paso Documentar del trámite telemático.

. En el trámite telemático se indica el tamaño máximo permitido de los documentos a anexar y sus posibles formatos o extensiones (pdf, doc, odt, xls, ods, zip, etc.). Compruébelo antes de anexarlos.

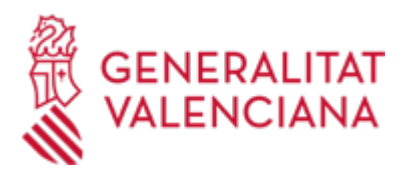

- En el paso 4 – PAGAR: aquí no debe hacerse ninguna actuación (como se ha indicado, en caso de que el procedimiento conlleve el pago de una tasa, el documento justificativo de ese pago debe anexarse en el paso Documentar).

- En el paso 5 – REGISTRAR: realizar la presentación telemática de todo lo anterior, obteniendo el correspondiente justificante de registro, que posteriormente estará también disponible en su Carpeta Ciudadana (ver apartado "Enlaces").

4. Dispone de MÁS INFORMACIÓN sobre la tramitación telemática en: https://sede.gva.es/es/preguntesfrequents

Y también en los diferentes enlaces existentes en el apartado "Enlaces" de este trámite.

\* IMPORTANTE: se trata de un correo exclusivamente para atender incidencias informáticas, no para otro tipo de cuestiones o problemas.

En el formulario de problemas técnicos o en el correo electrónico que envíe a la citada dirección deben indicarse, entre otros datos: razón social, NIF, usuari@ (nombre, apellidos, DNI, correo electrónico y teléfono de contacto) con el que se conecta a la aplicación, captura de la pantalla donde se ha producido el error, así como descripción lo más detallada posible del problema informático que se haya producido.

## **Acceso con autenticación**

[https://www.tramita.gva.es/ctt-att](https://www.tramita.gva.es/ctt-att-atr/asistente/iniciarTramite.html?tramite=DGM_Z_INDUSTRIA&version=2&idioma=es&idProcGuc=18492&idSubfaseGuc=SOLICITUD&idCatGuc=PR)[atr/asistente/iniciarTramite.html?tramite=DGM\\_Z\\_INDUSTRIA&version=2&idioma=es&idProcGuc=18492&i](https://www.tramita.gva.es/ctt-att-atr/asistente/iniciarTramite.html?tramite=DGM_Z_INDUSTRIA&version=2&idioma=es&idProcGuc=18492&idSubfaseGuc=SOLICITUD&idCatGuc=PR) [dSubfaseGuc=SOLICITUD&idCatGuc=PR](https://www.tramita.gva.es/ctt-att-atr/asistente/iniciarTramite.html?tramite=DGM_Z_INDUSTRIA&version=2&idioma=es&idProcGuc=18492&idSubfaseGuc=SOLICITUD&idCatGuc=PR)